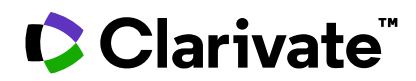

# **ScholarOne Manuscripts**

2023年第4四半期リリース

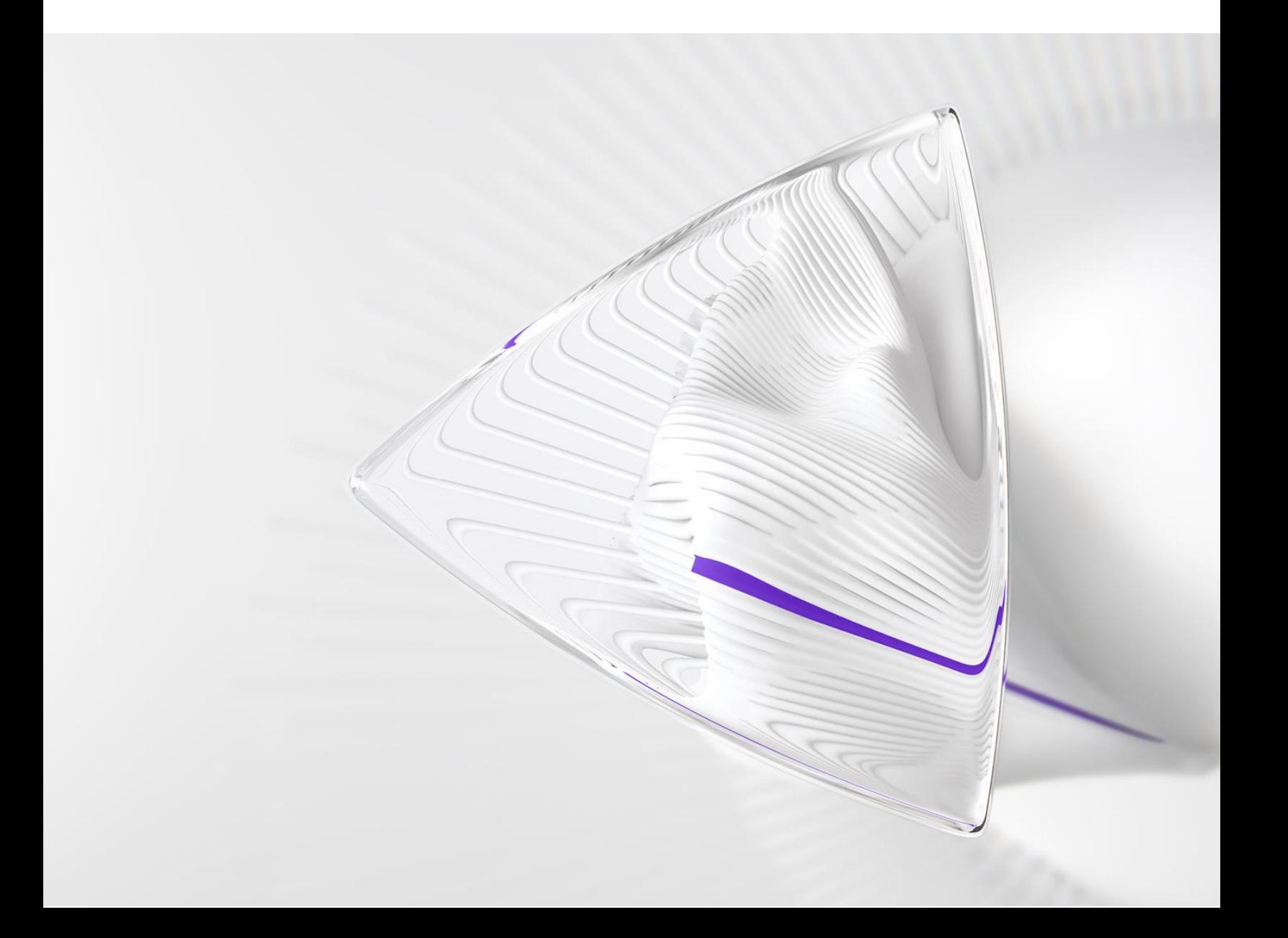

概要

*ScholarOne* 製品チームはセキュリティ、パフォーマンス、ユーザーエクスペリエンスの 継続的な改善に積極的に取り組んでいます。以下では、このリリースにおける プラットフォームとツールの主な改善、不具合の修正と最適化について説明します。

また、デフォルトの構成値に関する情報と各機能の構成手順も示します。新機能の中 には、管理者または *ScholarOne* の担当者が有効にしなければ使用できない機能 もあります。許可や構成に関するご質問は、発行者チームまたは ScholarOne にお問い 合わせください。

影響を受けるすべてのユーザーにワークフローの変更を伝えることをお勧めします。

本リリースに記載された事項についてご不明な点がございましたら、*ScholarOne* 製品 サポート(*[s1help@clarivate.com](mailto:s1help@clarivate.com)*)までお問い合わせください。

## 内容

- 1. 再ログインなしでの雑誌の切り替え(WoS アカウントを使用)
- 2. S1M アカウントと WoS アカウントのリンクロジックの更新
- 3. デモグラフィックデータレポートの著者および査読者フィルター
- **4. CCC/RightsLink**
- **5.**
- **6.**
- 7. 投稿統合:直接投稿 (段階1)
- 8. 注目すべき不具合の修正と機能の最適化

# 2023 年第4四半期リリース更新

#### **1.**

WoS/1P アカウントを複数の ScholarOne 雑誌アカウントにリンクしているユーザーは、 [他のアカウントへの切り替え] ドロップダウンオプションを使用することで、単一の WoS アカウントにリンクされている雑誌間をシームレスに移動できるようになりました。

*:*

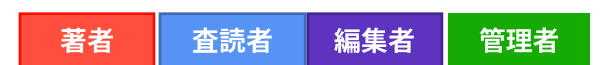

必要なアクション

少なくとも 1 つの ScholarOne アカウントを WoS アカウントにリンクしているユー ザーは、デフォルトで使用可能です。

#### 詳細と構成:

WoS SSO の導入に伴い、ScholarOne アカウントへのログインに単一の WoS アカウントを利用することを推奨しています。

- このオプションを利用したユーザーは、WoS アカウントに紐 づいているすべての雑誌アカウントが、ページ上部の「他のアカウントへ の切り替え」ドロップダウンメニューに表示され、新しい URL の入力や 再ログインの必要なく雑誌を変更できるようになります。
- この機能は、発行者間および発行スタック間で機能します。
- 多くの雑誌サイトアカウントを持つパワーユーザーや共有(サブ)ポー タルを利用しているユーザーのために、このメニューの上部には 先行入力機能があり、ユーザーは長々とスクロールすることなく、 目的のジャーナルを検索できます。

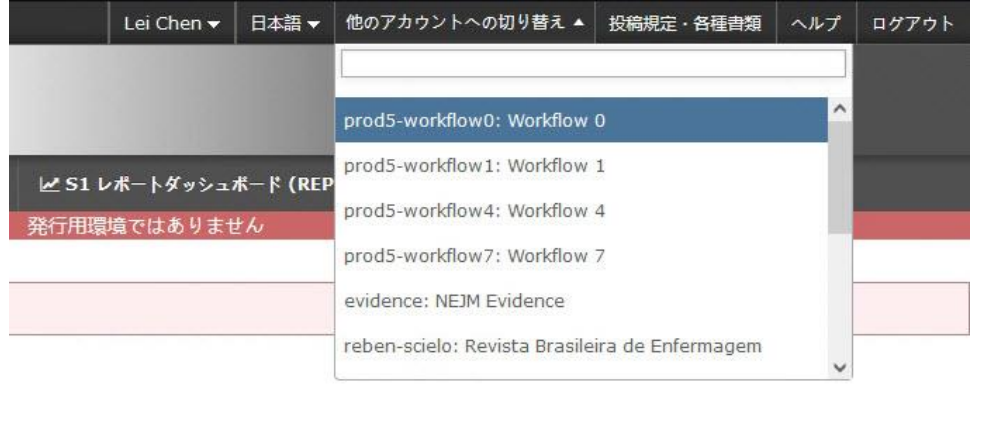

# 2. S1M アカウントと WoS アカウントのリンクロジックの更新

-----------------------------------------------------------------------------------------------------

S1M アカウントと WoS アカウントのリンクロジックを更新し、ユーザーがソーシ ャルメソッド(ORCID、Google、LinkedIn、Facebook など)を使用して WoS 経由で ログインしているかどうかを S1M がさらに適切に認識できるようになりました。

## **ユーザー***:*

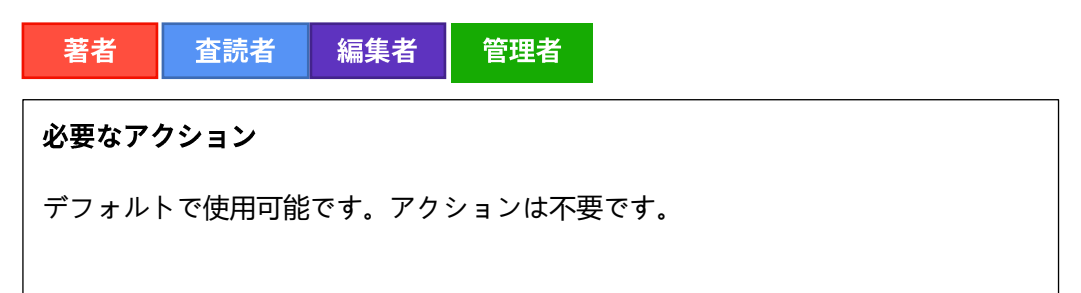

### 詳細と構成:

WoS リンクプロセス中、S1M は 3 つのアカウントメタデータを取得し、 S1M と WoS 間のアカウント接続に使用します。

- E メールアドレス 1
- WoS/1P アカウント ID
- ORCID ID

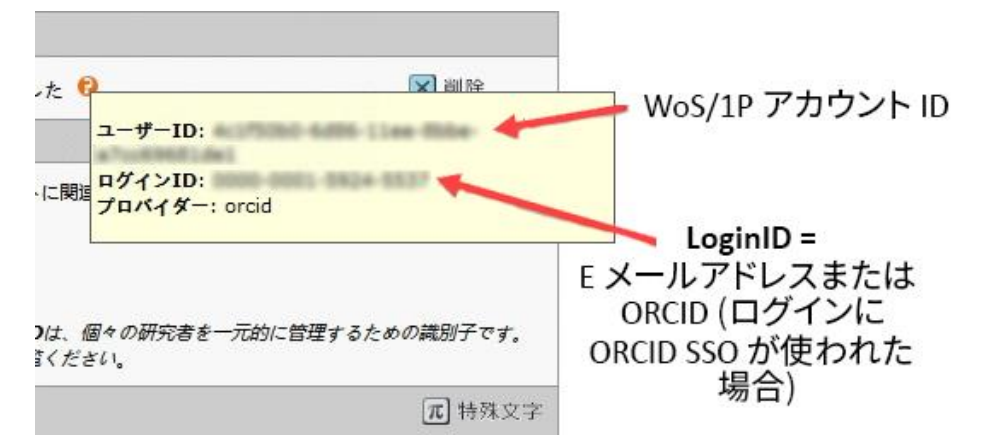

この表示は、*[*アカウントの編集*]* のステップ *1* で、*Web of Science* リンク情報の横にある オレンジ色のツールチップにカーソルを合わせると確認できます。

WoS 認証が完了し、ユーザーが S1M にリダイレクトされ、アカウントをリンク させた後、S1M は E メールアドレス 1 を取得し、そのユーザーの既存の S1M アカウントを検索するため、2 回目の認証は不要です。

ただし、WoS 側で利用可能なソーシャルログイン方法は複数あり、ユーザー がどのソーシャルログインを選択するかによって、2 つのシステム間で異なる アカウントデータが渡されます。ユーザーは WoS アカウントに複数のログイン 方法を利用することもできます。

最初のリンクと異なる方法でログインした場合、そのログイン試行が有効 であることを確認するために、E メールアドレス 1 に加えて、ORCID(提供 されている場合)と WOS/1P アカウント ID をクロスチェックする新しい ロジックが追加されました。一致すれば認証が完了し、アクセスが許可されます。

#### ----------------------------------------------------------------------------------------------------

# 3. デモグラフィックデータレポートの著者および査読者 フィルター

ポータルレベルとジャーナルレベル双方の DEI レポートに新しいフィルターを 追加し、著者または査読者のみのデモグラフィックデータを表示 できるようにしました。

#### **ユーザー***:*

管理者

必要なアクション

ジャーナルまたは発行者の DEI レポートへのアクセスが許可されているユーザー はデフォルトで使用できます。

## 詳細と構成

著者と査読者の新しいフィルターは、既存の DEI レポートページで確認でき、 レポートの実行前に設定できます。

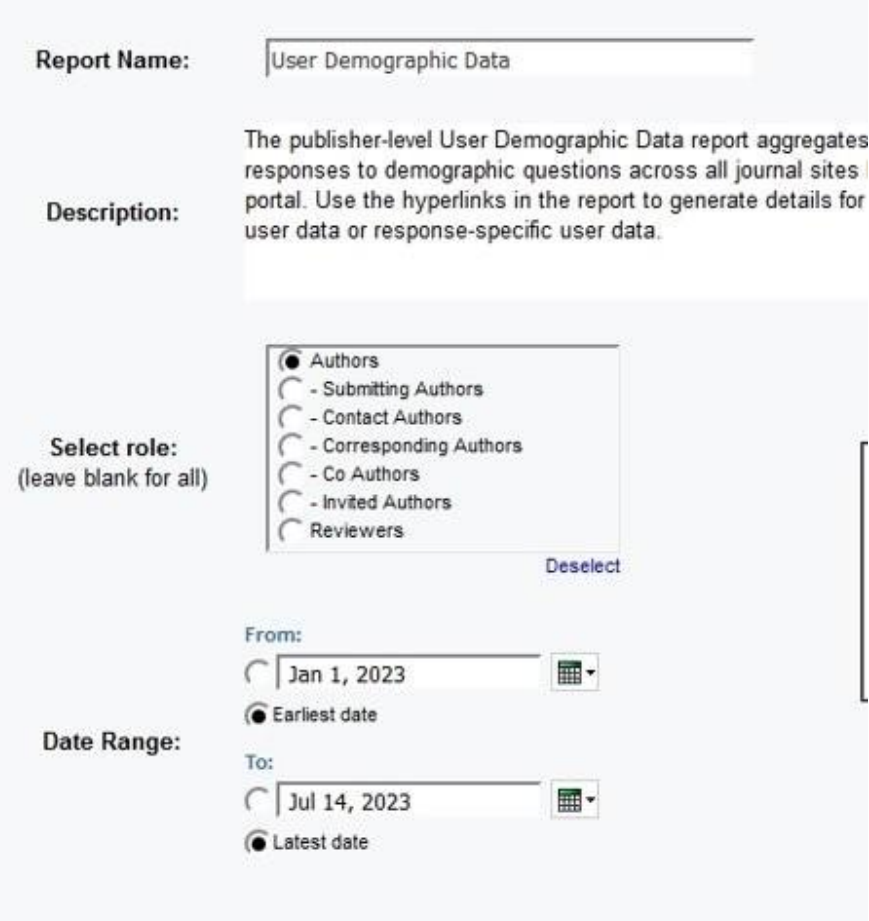

- 日付範囲は、著者または査読者が投稿した期間を指定するために使用 できます。
	- o たとえば、日付範囲が 2023 年 1 月 1 日から 2023 年 1 月 30 日までと 指定され、著者ロールの 1 つが選択された場合、レポートはこれらの 日付範囲の間に論文を投稿した著者に関連するデモグラフィックデー タが表示されます。(査読者についても同じ原則。)
- ロールが選択されておらず、日付範囲が指定されている場合、 レポートにはロールに関係なく、その期間に回答したすべてのユーザーの デモグラフィック情報が表示されます。
- 著者ロールが選択され、日付範囲が指定されていない場合、レポート はすべての著者のデモグラフィック情報を表示します。(査読者 についても同じ。)
- 著者フィルターは、さらに著者のタイプ別に分けることができます。

-----------------------------------------------------------------------------------------------------------------------------------

# **4. CCC/RightsLink 統合の更新**

**ユーザー***:*

管理者

必要なアクション

デフォルトで使用可能です。構成は不要です。

詳細と構成

- API ロジックが更新され、著者データを RightsLink に配信する際、S1M は デフォルトで [連絡責任者] を送信し、RightsLink 側では [主著者] として受信 されるようになりました。
	- o [連絡責任者] が設定されていないサイトには、代わりに [連絡先著者] が送信されます。
- [論文ステータス] のデータパラメータが更新され、正しいステータスが 表示されるようになり、RightsLink タスクにおいて、指定された論文ステー タスに関連するユーザーアクションが適切に表示されるようになりました。
- すべての統合データが正確かつ完全にコピーされるよう、サイトコピー における統合ロジックを修正しました。

-----------------------------------------------------------------------------------------------------------------------------------

# **5. 一括無効化**

ユーザーは、発行/管理者センター、完全構成センター、クライアント構成 センターからバッチを無効化できます。

**ユーザー***:*

編集者 管理者

必要なアクション

デフォルトで使用可能です。アクションは不要です。

[利用可能] セクションに [**使用不可**] ラジオボタンが追加されました。

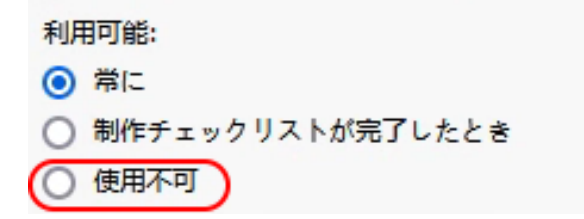

[**使用不可**] オプションが選択されている場合:

o バッチ設定では、バッチ名の横に赤色で [無効化] というテキストが追加 されます。これは [発行編集者ダッシュボード](または設定されている場合は [管理者])および [構成] > [一括処理の作成] ステップの両方に適用されます。

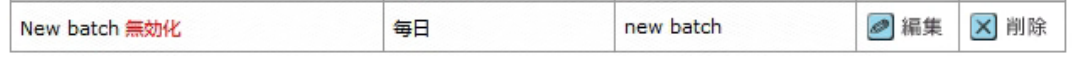

- o [ファイル管理] タブから手動でエクスポートする場合、[定義済みのエクスポー ト対象を選択] リストから無効化されたバッチを選択できません。
- o [Batch のアサイン] タスクを実行する場合、ドロップダウンリストから無効化 されたバッチを選択できません。
- o [構成] > [タスクの構成] > [Batch のアサイン] で、自動割り当てされる一括処理 として、または [構成] > [ファイルストレージ設定] > [エクスポートオプション] で、無効化されたバッチを選択できません。
- o 一括処理を追加または編集する場合、[構成] > [一括処理の作成] ステップ > [目標] のいずれにおいても、無効化されたバッチを選択できません。

8

- o 一括処理を追加または編集する場合、[発行編集者ダッシュボード] (または 設定されている場合は [管理者]) > [一括処理] > [目標] のいずれにおいても、 無効化されたバッチを選択できません
- o 無効化されるバッチが、[構成] > [タスクの構成] > [Batch のアサイン] で自動割 り当てバッチとしてすでに構成されている場合、または [構成] > [ファイルスト レージ設定] > [エクスポートオプション] において、オプション「[査読済み 論文] の論文ファイルをアーカイブする前に次の一括処理にエクスポート する」が選択されている場合、システムは以下のエラーを表示します。 [Batch のアサイン] タスク構成から削除される前、および/または アーカイブ一 括処理として削除される前に、一括処理を無効化することはできません。 一括処理を無効化にアサインされたエクスポートはすべて失敗します。

-----------------------------------------------------------------------------------------------------------------------------------

**6. 発行者レベルでのレポートのエクスポート**

新たに、以下の 2 つの発行者レベルのレポートが利用可能になりました。

- **エクスポート失敗レポート**
- **エクスポート成功レポート**

レポートは、ポータルサイトの [カスタムレポート] セクションでのみ利用でき ます。

**ユーザー**:

# 管理者

必要なアクション

要求に応じてご利用いただけます。アクセス方法については、担当のカスタマー サクセスマネージャーに問い合わせるか、サポートチケットをオープン してください。

# **エクスポート失敗レポート**

エクスポート失敗レポートのフィルターオプション:

日付範囲: 年月

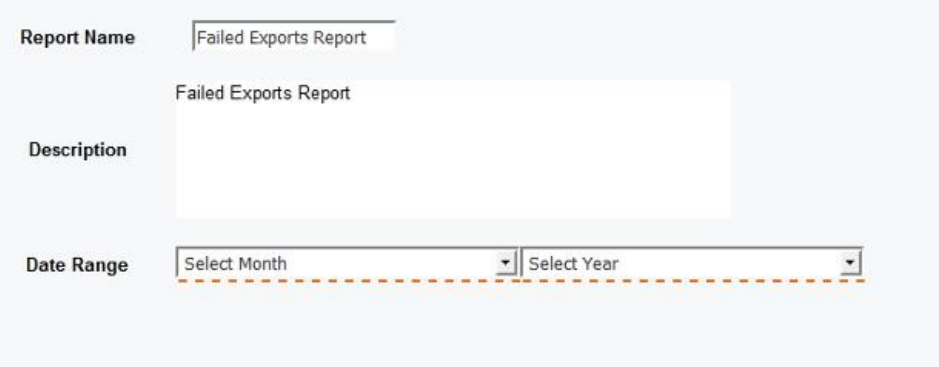

レポートのフィールド:

- 雑誌の省略名
- 雑誌名
- 論文 ID
- Batch エクスポート名
- Batch のアサイン日付
- 失敗の理由

**エクスポート成功レポート**

エクスポート成功レポートのフィルターオプション:

日付範囲: 年月

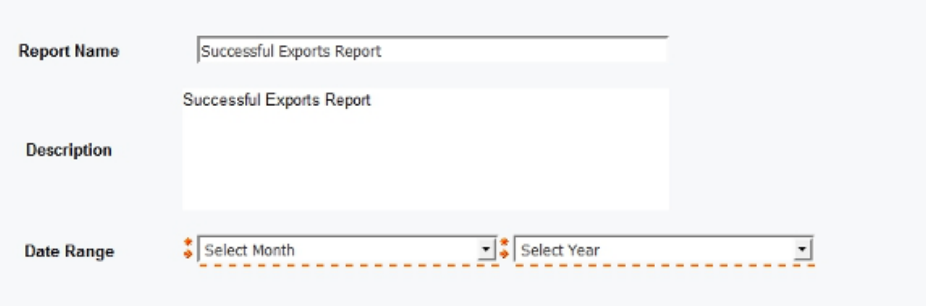

レポートのフィールド:

- 雑誌の省略名
- 雑誌名
- 論文 ID
- Batch エクスポート名
- Batch のアサイン日付
- #success export(s)
- #failure export(s)

# **7. 投稿統合: 直接投稿(段階 1)**

必要なアクション 要求に応じてご利用いただけます。アクセス方法については、担当のカスタマー サクセスマネージャーに問い合わせるか、サポートチケットをオープン してください。

-----------------------------------------------------------------------------------------------------------------------------------

ScholarOne は、段階 1 では原著、改訂版、再投稿のみをサポートします。その他の タイプの投稿統合は、取り込みエラーをスローします。 ATTEMPT\_SUBMIT\_UNSUPPORTED\_TYPE (79).

## **詳細と構成**

取り込み時に直接投稿を試みる場合、GO ファイルに投稿の試みを示すフラグ (attempt-submit="Y")を付けてください。

例:

<?xml version="1.0" encoding="UTF-8"?> <!DOCTYPE GO SYSTEM "S1\_GO.dtd">

<GO>

<header>

<!-- must match Key from configuration -->

<clientkey>f3a56dd4-5cb1-409a-920c-9f207b74c3ad</clientkey>

<!-- journal abbreviation-->

 <journal\_abbreviation>prod5-workflow0</journal\_abbreviation> </header>

<package>

<!-- archive name that contains manuscript files + JATS file -->

<archiveFile>workflow0Orig2.zip</archiveFile>

<!-- JATS file -->

<metadata-file-name>workflow0Orig2.xml</metadata-file-name>

<!-- list of manuscript files included in the archive that needs to be checked and

uploaded -->

</package>

```
 <!-- -->
```
<document-version version="original" **attempt-submit="Y"**/>

 $<$ /GO $>$ 

フラグが設定されているとき:

- 取り込みに成功したら、通常の検証を使用して文書を検証します (プルーフおよび投稿ページに従って)。
- 文書が検証されたら投稿します(プルーフおよび投稿ページの投稿 ボタンを押す)。
- 文書が検証されなかった場合は、検証失敗の通知を送信します(お客様 がエラーの原因を突き止めるには、アプリに直接ログオンする必要があり ます)。
- 取り込み時にファイルが(PDF/HTML に)変換されることはありません。 ファイルは、ユーザーがプルーフを表示しようとする際に自動的に変換 されます。
- 'attempt-submit' フラグが他の取り込みタイプに設定されている場合は、 取り込みエラー (ATTEMPT SUBMIT UNSUPPORTED TYPE - 79) がスローされ ます
- 元の(または改訂された)投稿で決済がオンになっている場合は、取り 込みエラー (ATTEMPT SUBMIT UNSUPPORTED WITH PAYMENT - 80) が スローされます
- CCC/Rightslink の場合 サイトの [構成] > [投稿構成] > [著者は、投稿の前に ACP 支払い見積もりを確認する必要がある] がオンになっている場合、 取り込みエラーが発生します

(ATTEMPT\_SUBMIT\_UNSUPPORTED\_WITH\_CCC\_RIGHTSLINK\_EST\_PAYMENT - 81)

#### **備考:**

フラグが設定されていない、[Y] でない、または空白などに設定されている場合 は、現在と同じように動作し、投稿は試行されません。

通知だけでなく、取り込み時に設定された E メール(例: 正常な取り込み)も従来 通りトリガーされます。確認/投稿部分に関する新しい E メールはありません (通常の著者アカウント作成および文書投稿 E メール以外)。

#### **通知変更:**

- o イベント名変更: [外部システムドラフト投稿を正常に作成] から [外部 システムドラフト統合を正常に作成] に変更
- o イベント名変更: [外部システムドラフト投稿の失敗] から [外部 システムドラフト統合の失敗] に変更
- o 新しいイベント: [外部システム草稿の検証または投稿の失敗]

### **査読履歴変更:**

文書査読履歴に [この論文は投稿統合によって投稿されました] と表示されます。

-----------------------------------------------------------------------------------------------------------------------------------

# **8. 主な問題修正と機能の最適化**

**ファイルアップロードのステップで ZIP パッケージとしてアップロードされたファイルが、 エクスポート時に自動的にチェックされない**

-----------------------------------------------------------------------------------------------------------------------------------

• 著者がメイン文書としてアップロードした ZIP ファイルがエクスポート時に自動的 にチェックされない問題を修正しました。

#### **査読者スコアで PDF を添付すると無限ループに陥る**

• 査読に PDF ファイルを添付する際、ファイルアップロードで無限ループが発生し、 査読の投稿を妨げていた問題を解決しました。

#### **ACS プラットフォームにおける Prefill に関する問題**

- 依頼論文ワークフローで Prefill がトリガーされ、論文がスタブから切り離される 問題を解決しました。
- Prefill を使用しないオプションを選択した場合、画面がグレーアウトする問題を 解決しました。

#### **Rightslink の問題**

- [論文ステータス] セクションで、[発行者受理] ステータスが選択 されているにもかかわらず、データベース内にデータが存在しない問題を解決 しました。
- サイトコピー時に PAYMENT PARAMETER VALUE 値が継承されず、決済が表示 されない問題を解決しました。

**備考:** ScholarOne で は、リリースとリリ ースの間に数多くの パッチやホットフィ ックスを配布し、 ユーザーにプラット フォームの継続的な 改善を提供していま す。これらの多く は、プロセスを最適 化するために内部の チームが行っている もので、ワークフロ ーには影響しませ ん。これらの変更 についてご質問 がある場合は、 サポートにお問い 合わせください。

# クラリベイトについて

Clarivate™は、イノベーションを加速する 信頼性の高い知見や分析を提供する、 世界的リーディングカンパニーです。 当社の使命は、新しいアイデアから人生 を変えるような発明を生む時間を短縮す るための、実用的な情報とインサイトを 提供することにより、お客様が抱える 難題を解決できるよう支援をすること です。サイエンスや知的財産の分野にお いて、基盤となる研究やアイデアから 保護、そして商業化に至るまで、 イノベーションのライフサイクル全体を カバーする深い専門知識を備えた サブスクリプションおよびテクノロジー ベースのソリューションを提供してい ます。詳細については、**[clarivate.com/ja](https://clarivate.com/ja/)** をご覧ください。

お問合せ:

**+1 215 386 0100**

**+44 (0) 20 7433 4000**

**[clarivate.com/ja](https://clarivate.com/ja/)**

© 2022 ClarivateClarivate とそのロゴ、およびここで使用されている他のすべての商標は、それぞれの所有者の商標 であり、ライセンスに基づいて使用されています。